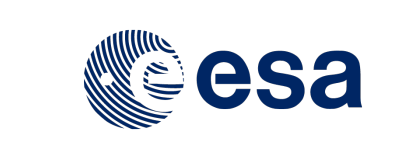

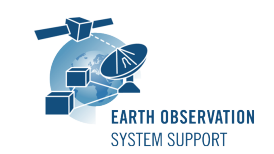

Issue: 1.2 Page:  $1/11$ 

Ref.: EOCFI-FTD-038 Date: 01/02/2018

# **GROUND SITE OVERPASS TOOL – FILE TRANSFER DOCUMENT**

# **1. INTRODUCTION**

This is the File Transfer Document for the GroundSitePass executable program that calculates the time when a given instrument swath passes over a ground site or set of ground sites.

#### **1.1 Change History**

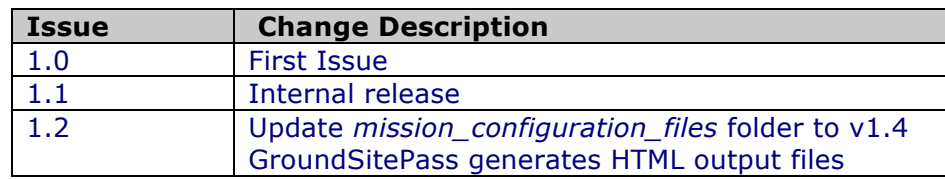

#### **1.2 Distribution List**

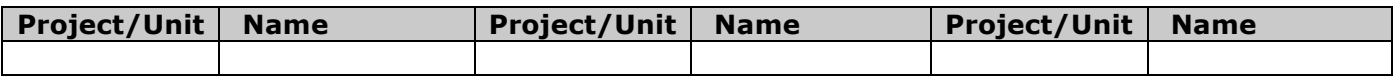

### **1.3 Reference Documents**

[RD 01] Earth Observation Mission CFI Software. EO\_DATA\_HANDLING Software User Manual. Ref. EO-MA-DMS-GS-0007. Issue 4.14- 16/11/17

```
[RD 02] OGC® KML Standard
Ref. OGC 12-007r2 - Version: 2.3.0 - Date: 2015-08-04
```
# **2. ARCHIVE CONTENT**

Separate archive files are available, to support execution in Linux, Mac OS X and Windows platforms.

### **2.1 Linux 64-bit**

The following archive file has been delivered (compressed with the zip utility): **GroundSitePass\_LINUX64\_v1\_2\_date\_05\_FEB\_2018.zip**

The archive has the following MD5 checksum: **7f5ce21795ff23e5366a590075ffc82f**

The archive contains the following files:

```
GROUND_SITES_EXAMPLE_ZONEDBFILE.EOF
GroundSitePass
input_config_file.txt
mission_configuration_files/…
overpass_table.css
Readme.txt
S5P_TROPOMI_VISIBILITY_SEGMENTS_20180301_000000_20180303_000000_0001.CSV
S5P_TROPOMI_VISIBILITY_SEGMENTS_20180301_000000_20180303_000000_0001.HTML
S5P_TROPOMI_VISIBILITY_SEGMENTS_20180301_000000_20180303_000000_0001.KML
```
### **2.2 Mac OS X 64-bit**

The following archive file has been delivered (compressed with the zip utility): **GroundSitePass\_MACIN64\_v1\_2\_date\_05\_FEB\_2018.zip**

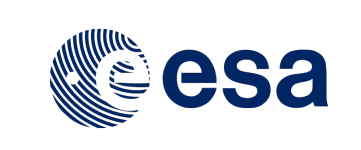

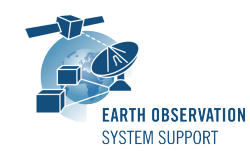

Issue: 1.2 Page: 2 / 11

Ref.: EOCFI-FTD-038 Date: 01/02/2018

The archive has the following MD5 checksum: **bdcce70b01171eff570efaef33fcd4ac**

The archive contains the following files:

```
GROUND_SITES_EXAMPLE_ZONEDBFILE.EOF
GroundSitePass
input_config_file.txt
mission_configuration_files/…
overpass_table.css
Readme.txt
S5P_TROPOMI_VISIBILITY_SEGMENTS_20180301_000000_20180303_000000_0001.CSV
S5P_TROPOMI_VISIBILITY_SEGMENTS_20180301_000000_20180303_000000_0001.HTML
S5P_TROPOMI_VISIBILITY_SEGMENTS_20180301_000000_20180303_000000_0001.KML
```
## **2.3 Windows 32-bit**

The following archive file has been delivered (compressed with the zip utility): **GroundSitePass\_WINDOWS32\_v1\_2\_date\_05\_FEB\_2018.zip**

The archive has the following MD5 checksum: **9481cb590bf80c01a060d6592c5d4c8f**

The archive contains the following files:

```
GROUND_SITES_EXAMPLE_ZONEDBFILE.EOF
GroundSitePass.exe
input_config_file.txt
mission_configuration_files/…
overpass_table.css
pthreadVC2.dll
Readme.txt
S5P_TROPOMI_VISIBILITY_SEGMENTS_20180301_000000_20180303_000000_0001.CSV
S5P_TROPOMI_VISIBILITY_SEGMENTS_20180301_000000_20180303_000000_0001.HTML
S5P_TROPOMI_VISIBILITY_SEGMENTS_20180301_000000_20180303_000000_0001.KML
```
# **3. ARCHIVE CONTENT DESCRIPTION**

The files contained in the archives are described in table below:

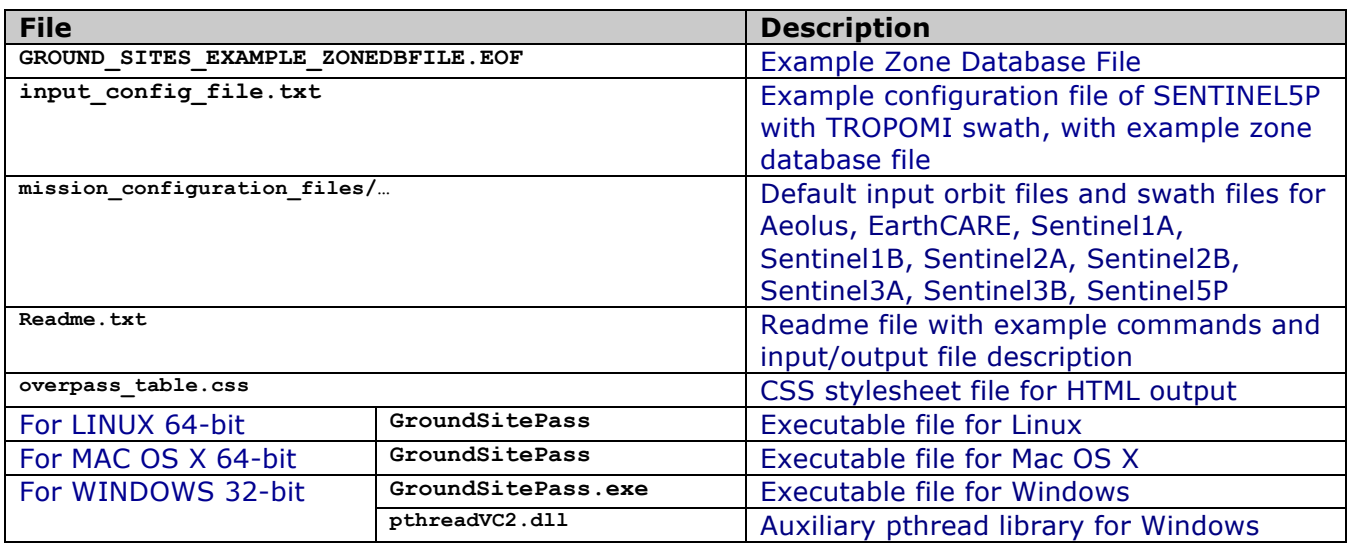

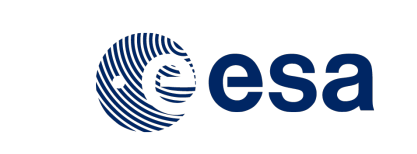

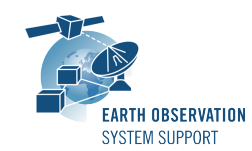

Ref.: EOCFI-FTD-038 Issue: 1.2 Date: 01/02/2018 Page: 3 / 11

# **4. INSTALLATION**

The archive can be expanded with Winzip / 7-zip (in MS Windows) or with the command unzip (in Linux/Mac OS).

# **5. USAGE**

#### **5.1 Executable program GroundSitePass**

For a requested UTC time interval, the executable program *GroundSitePass* calculates the UTC times when a given orbit ground-track or instrument swath passes over a given ground site (or set of ground sites).

The program expects as input a configuration file setting the various input parameters, among them the mission name, orbit file, swath file, zone database file and instrument swath name.

A ground site is defined as an EOCFI point with a single point (geocentric longitude, geodetic latitude) and a given circle diameter. For point-like zones, the circle diameter is set to 0 m, otherwise it is a circular zone. In this case, the time of overpass will be half way between entry and exit time of the circular zone. Being able to define a circle centered on the site is useful to determine ground-track overpass.

The default orbit and swath characteristics are defined in the mission configuration files folder. It is possible to provide as orbit file other types of EOCFI-compatible OSV-based orbit files (see [RD 01]), e.g. Predicted Orbit File (ORBPRE file type) or Restituted Orbit Files (ORBRES file type).

The maximum distance to ground-track and the minimum Sun Elevation angles (parameters in the input configuration file) are used to discard passes not verifying the constraints.

For editing the Zone Database File, it is recommended to use an XML editor or source code editor (e.g Atom, Notepad ++, Xcode). Rich format editors (e.g. Word, TextEdit) may introduce characters that are not supported.

The program generates a set of output files with the overpass tables per zone (in .CSV, .KML format and .HTML format).

#### **5.1.1 Command line input parameters description**

The command line parameters of the executable routine are the following (provided in the order in which they have to be supplied):

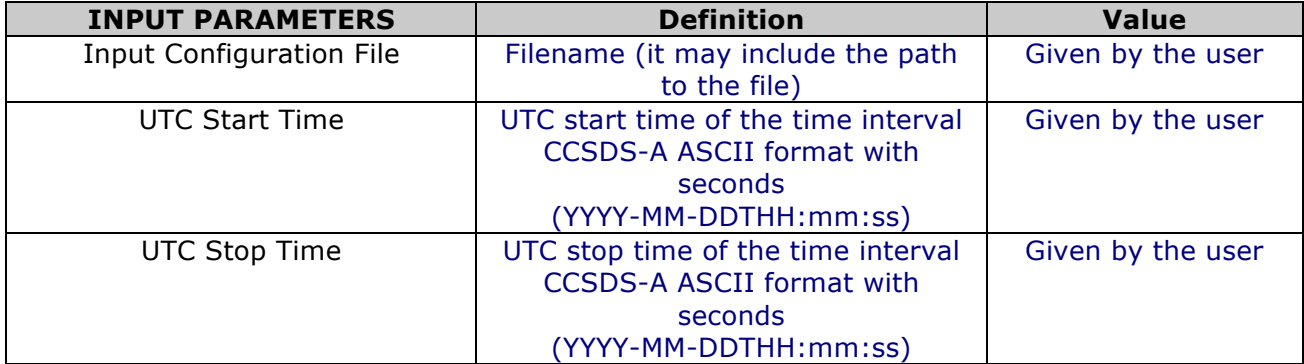

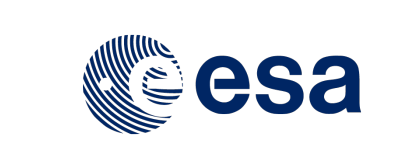

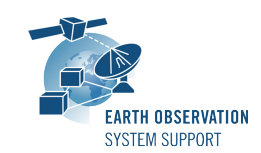

Ref.: EOCFI-FTD-038 Issue: 1.2<br>Date: 01/ Date: 01/02/2018 Page: 4/11

# **5.1.2 Input configuration file format description**

The contents of the input configuration file are detailed below:

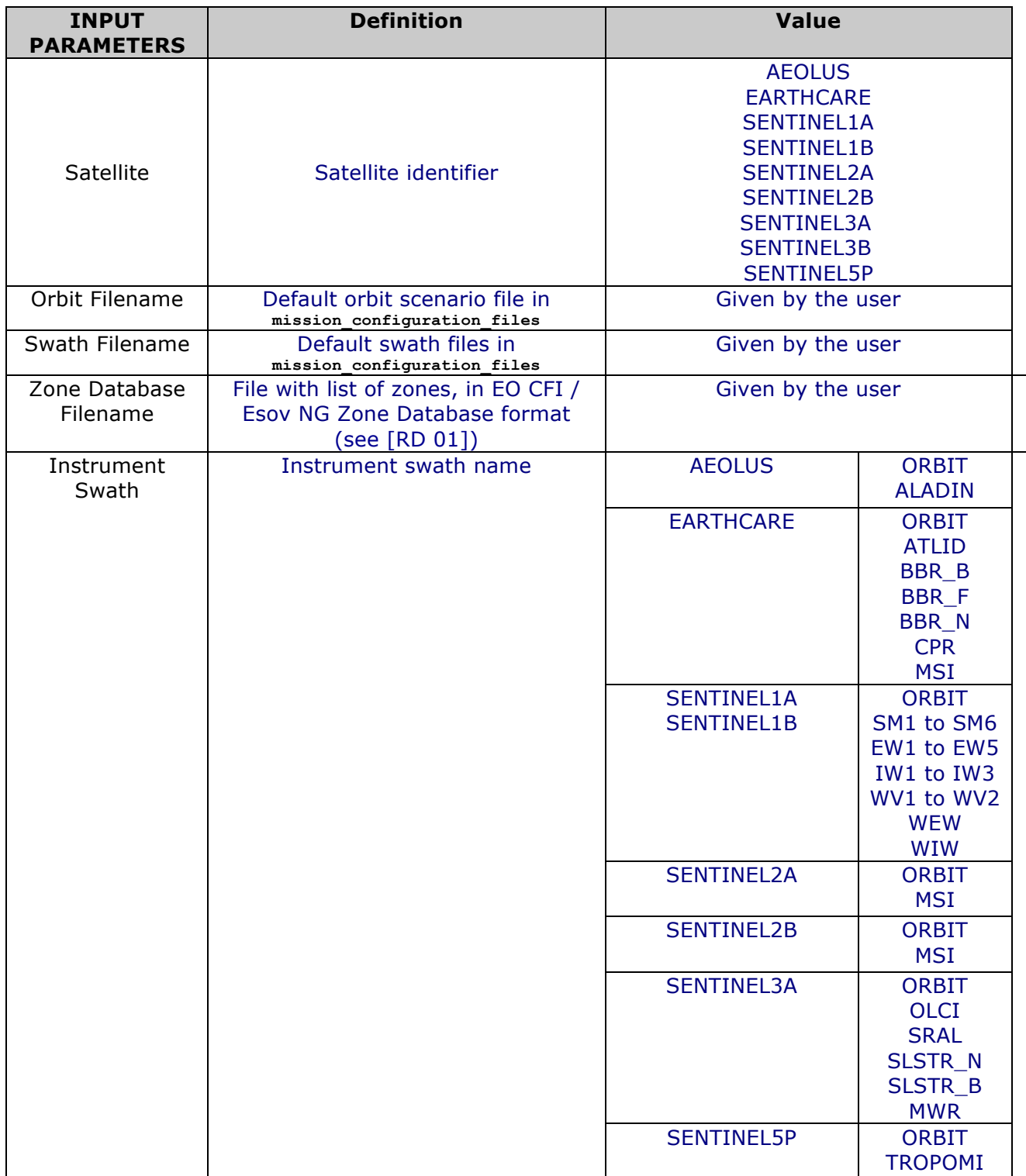

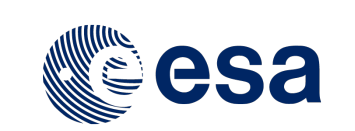

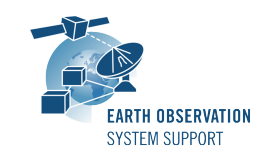

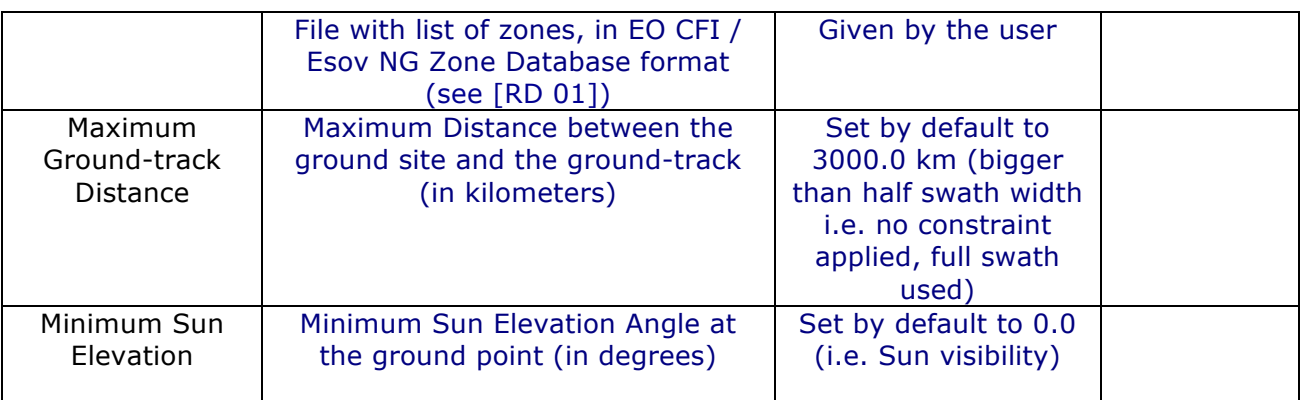

# **5.1.3 Output file format description**

The executable program *GroundSitePass* produces two output files per zone in Zone Database file:

- o Comma Separated Value (.CSV)
- o Google Earth KML file (.KML)
- o Web browser HTML file (.HTML)

The output file names are automatically generated using the satellite identifier, the zone name, the swath name and the start and stop UTC times.

### *5.1.3.1 CSV Files*

The CSV output file contains one row per each entry/exit visibility time segment, format of the CSV output file:

- o Row 1-7: Header containing execution input information
- o From Row 8:
	- Column 1: Ground Site Name
	- Column 2: UTC Time of overpass in calendar format (CCSDS format "yyyy-mmddThh:mm:ss")
	- Column 3: Absolute Orbit
	- Column 4: Relative Orbit
	- Column 5: Seconds since Ascending Node Crossing (ANX)
	- Column 6: Distance from site to ground-track [km]. Distance from site to groundtrack is regarded as positive distance when the site is located on the left hand side of the ground-track. See Section 6.
	- Column 7: Topocentric Sun Azimuth Angle at site [deg]. Convention: az=0 is the North direction,  $az=90$  deg = East
	- direction
	- Column 8: Topocentric Sun Elevation Angle at site [deg]. Convention: el=90 is the Zenith direction, el < 0 means below Earth surface
	- Column 9: Ascending or Descending Pass (ASC/DESC)
- o Last Row: End of file (EOF)

The CSV files can be opened with dedicated spreadsheet software (e.g. Excel, LibreOffice) or any text editor.

#### *5.1.3.2 KML Files*

The KML output file contains the same information as the CSV but presented graphically. The format of the provided KML files is defined in KML Version 2.3 standard (see [RD 02]).

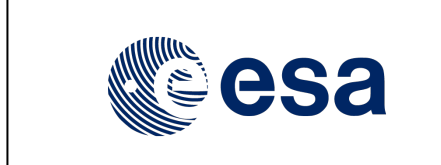

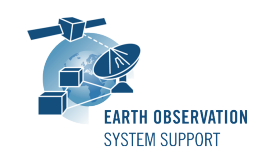

Ref.: EOCFI-FTD-038 Issue: 1.2 Date: 01/02/2018 Page: 6 / 11

The KML files can be opened with Google Earth v7 or higher.

### *5.1.3.3 HTML Files*

The HTML output file contains the same information as the CSV but presented in a tabular format, ready to be displayed in a web browser. A CSS stylesheet (*overpass\_table.css*) is provided as part of the package to apply a given style to the HMTL elements. The HTML output file requires the CSS stylesheet to be located in the same folder.

The HTML files can be opened with any web browser (e.g. Firefox). Once opened in a web browser, it is possible to export the HTML report to PDF.

#### **5.1.4 Example**

#### *5.1.4.1 Running the executable*

The executable program can be called in the following way:

- From Mac OSX / Linux Terminal window

**./GroundSitePass input\_config\_file.txt 2018-03-01T00:00:00 2018-03-03T00:00:00**

- From Windows command prompt window

**GroundSitePass.exe input\_config\_file.txt 2018-03-01T00:00:00 2018-03-03T00:00:00**

The executable program shows the following messages:

**Execution of program GroundSitePass v1.2**

```
Input data set by the user:
Satellite: SENTINEL5P 
Orbit File: 
./mission_configuration_files/SENTINEL5P/OSF/S5P_OPER_MPL_ORBSCT_20171013T104928_99999999T999999_0005.
EOF 
Swath File: ./mission_configuration_files/SENTINEL5P/SDF/SDF_TROPOMI.S5P 
Swath ID: TROPOMI 
Zone File: GROUND_SITES_EXAMPLE_ZONEDBFILE.EOF 
Maximum Ground-Track Distance [km]: 3000.000000 
Minimum Sun Elevation Angle [deg]: 0.000000 
Start Time: 2018-03-01T00:00:00 
Stop Time: 2018-03-03T00:00:00 
Start Time: 6634.000000000000 
Stop Time: 6636.000000000000 
Start Orbit: 1967 
Stop Orbit: 1995 
Output Filename KML: S5P_TROPOMI_VISIBILITY_SEGMENTS_20180301_000000_20180303_000000_0001.KML 
Output Filename CSV: S5P_TROPOMI_VISIBILITY_SEGMENTS_20180301_000000_20180303_000000_0001.CSV 
Output Filename HTML: S5P TROPOMI VISIBILITY SEGMENTS 20180301 000000 20180303 000000 0001.HTML
Ground Point Anmyeondo (LON, LAT, ALT)=(126.331100, 36.538200, 0.000000)
Zone ID: Anmyeondo
Number of segments: 4
Segments: Start (Orbit, seconds, microseconds) -- Stop (Orbit, seconds, microseconds)
      (1970, 608, 533137) -- (1970, 608, 533137)
      (1977, 2420, 179978) -- (1977, 2420, 179978)
 (1984, 619, 171963) -- (1984, 619, 171963)
 (1991, 2430, 790147) -- (1991, 2430, 790147)
Distance to Groud-Track Pass #0 = -576.556084 [km]
Sun Elevation angle Pass #0 = 42.252031 [deg]
```
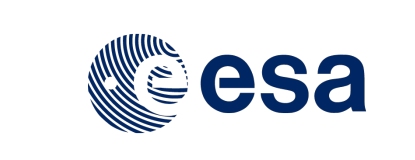

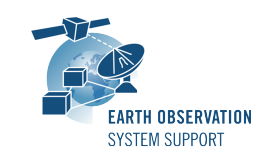

Issue: 1.2 Page: 7 / 11

Ref.: EOCFI-FTD-038 Date: 01/02/2018

**Distance to Groud-Track Pass #1 = -113.462635 [km] Sun Elevation angle Pass #1 = -53.256335 [deg] Distance to Groud-Track Pass #2 = -159.128742 [km] Sun Elevation angle Pass #2 = 44.102553 [deg] Distance to Groud-Track Pass #3 = -530.435254 [km] Sun Elevation angle Pass #3 = -55.348402 [deg] […] Output files created successfully**

# *5.1.4.2 Input File*

Contents of the input configuration file used as example (**input\_config\_file.txt)**:

**SENTINEL5P**

```
./mission_configuration_files/SENTINEL5P/OSF/S5P_OPER_MPL_ORBSCT_20171013T104928_99999999T999999_0005.
EOF
./mission_configuration_files/SENTINEL5P/SDF/SDF_TROPOMI.S5P
GROUND_SITES_EXAMPLE_ZONEDBFILE.EOF
TROPOMI
3000.0
0.0
```
# *5.1.4.3 Output Files*

#### 5.1.4.3.1 CSV Files

#### A CSV output file is created: **S5P\_TROPOMI\_VISIBILITY\_SEGMENTS\_20180301\_000000\_20180303\_000000\_0001.CSV**

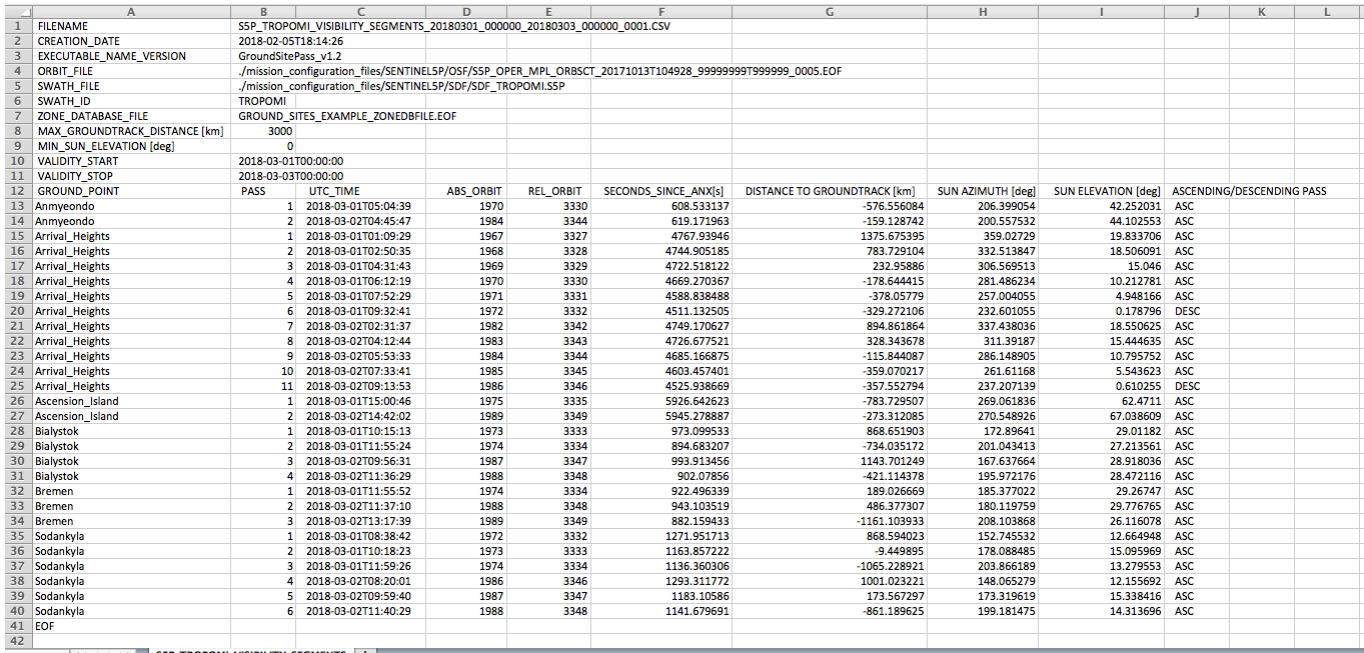

SSP\_TROPOMI\_VISIBILITY\_SEGMENTS +

### 5.1.4.3.2 KML Files

#### A KML output file is created:

**S5P\_TROPOMI\_VISIBILITY\_SEGMENTS\_20180301\_000000\_20180303\_000000\_0001.KML**

After loading the files with Google Earth, the overpass data can be found in the "Places" window, under "Temporary Places".

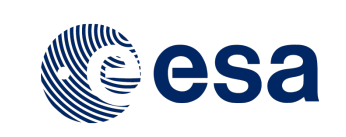

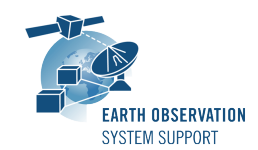

Ref.: EOCFI-FTD-038 Issue: 1.2 Date: 01/02/2018 Page: 8 / 11

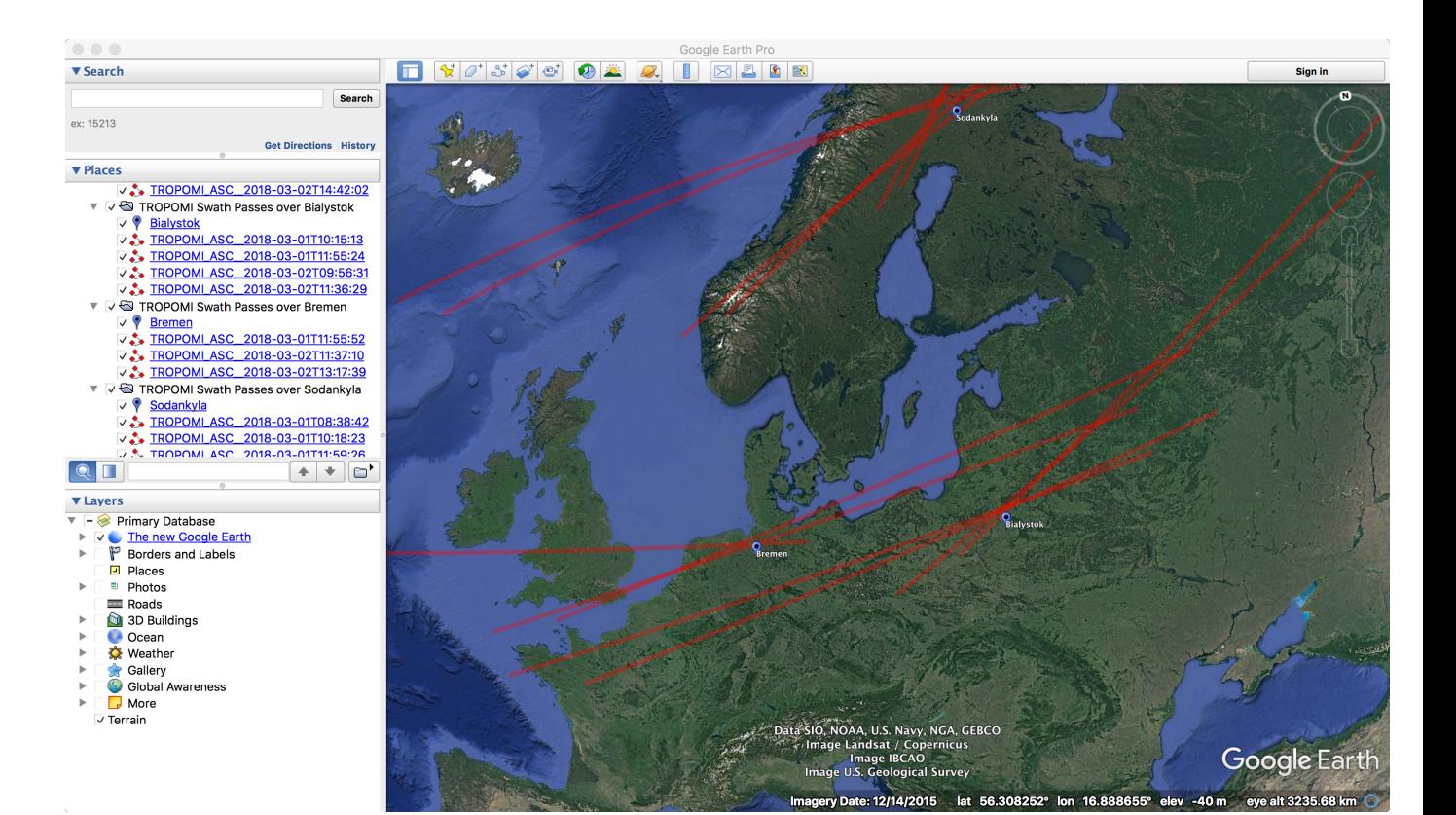

When moving the mouse over the swaths, the lines are highlighted (increase in thickness and lighter in colour). Then by clicking on top of the track, a balloon showing additional information is displayed, namely the absolute and relative orbit number, seconds since ANX, distance between the site and the ground-track and the Sun azimuth and elevation at the site.

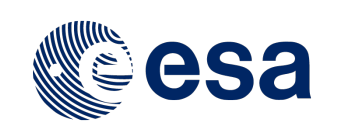

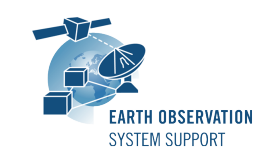

Ref.: EOCFI-FTD-038<br>Issue: 1.2 Issue:<br>Date: 01/02/2018 Page: 9/11

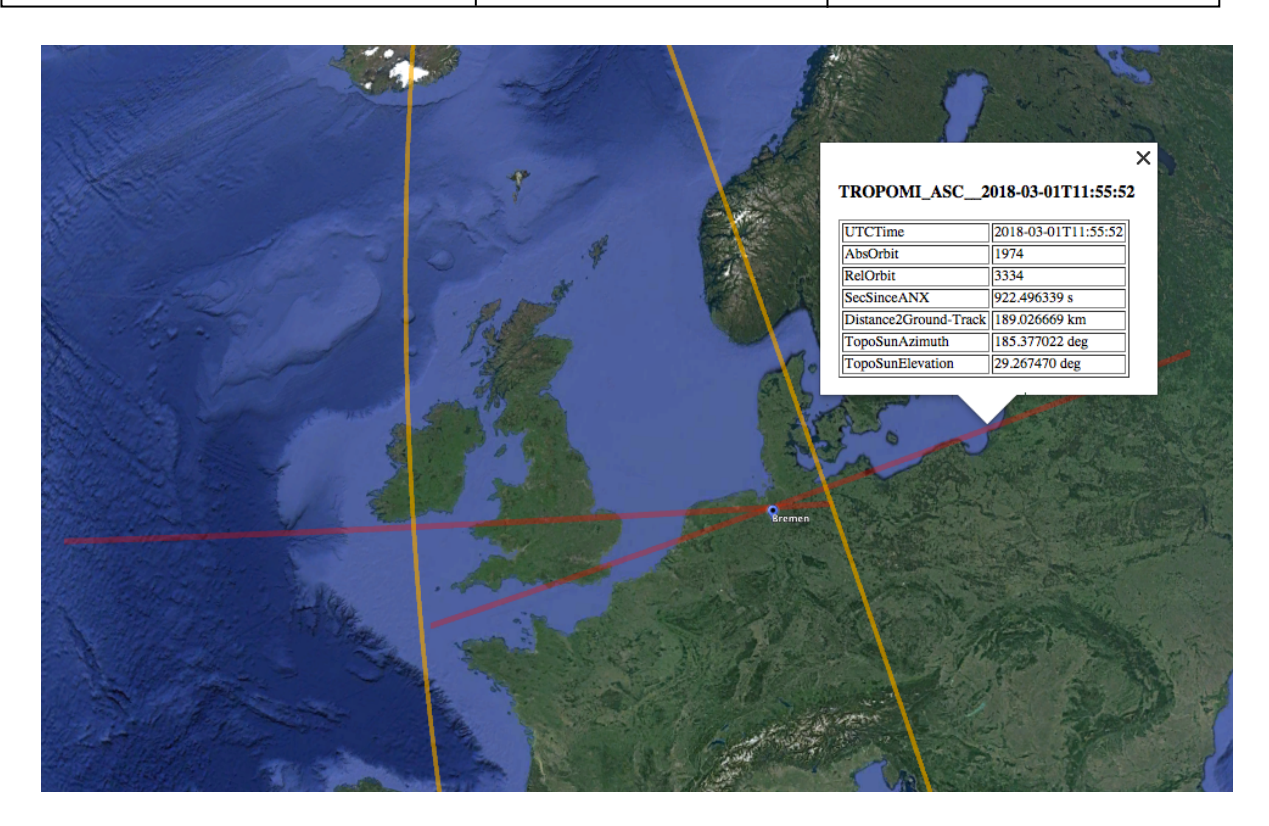

# 5.1.4.3.3 HTML Files

A HTML output file is created:

**S5P\_TROPOMI\_VISIBILITY\_SEGMENTS\_20180301\_000000\_20180303\_000000\_0001.HTML**

By double-clicking on the HTML file, it opens with the default browser, applying the style from CSS stylesheet.

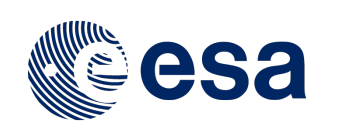

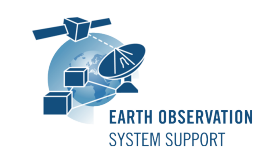

Ref.: EOCFI-FTD-038 Issue: 1.2<br>Date: 01/ 01/02/2018 Page: 10 / 11

# **GROUND SITE OVERPASS TABLE HTML REPORT**

Creation Date: 2018-02-05T18:14:26

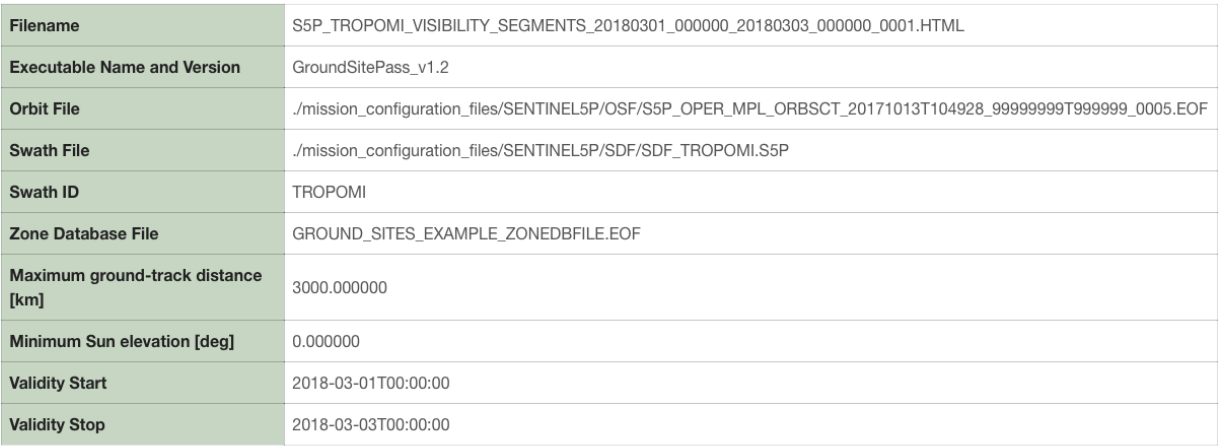

#### **Zone Overpass Table**

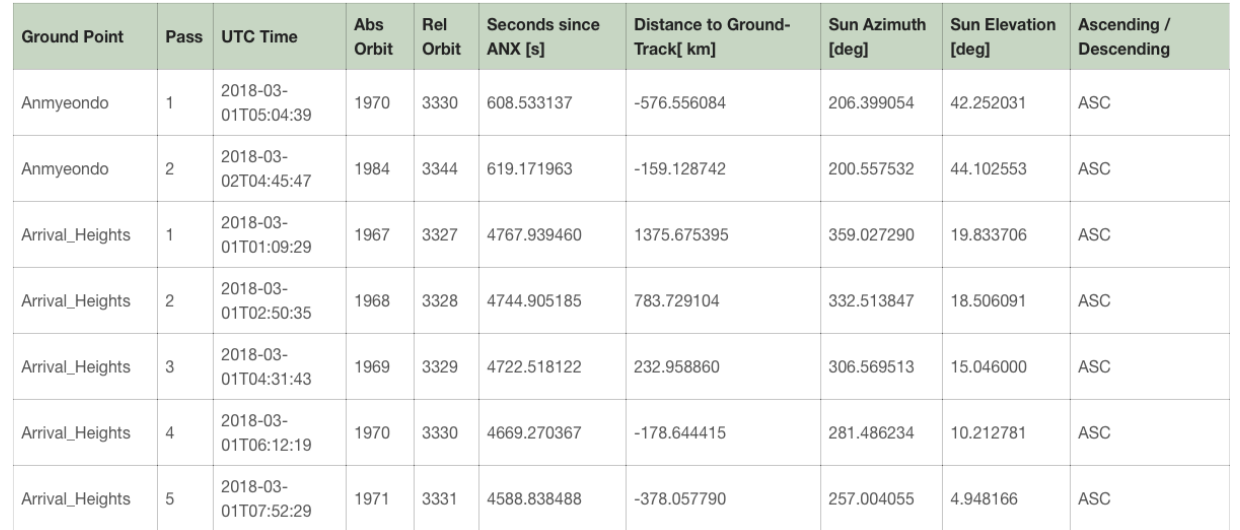

# **6. TECHNICAL DETAILS AND ASSUMPTIONS**

# **6.1 Earth Observation CFI Software Version**

The dataset will be generated using EO CFI v4.14.

# **6.2 Distance between ground site and satellite ground-track**

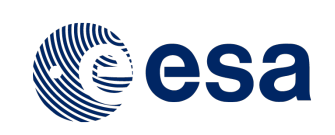

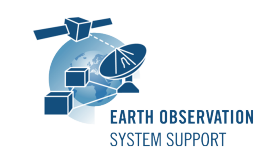

Ref.: EOCFI-FTD-038 Issue: 1.2<br>Date: 01/ 01/02/2018 Page: 11 / 11

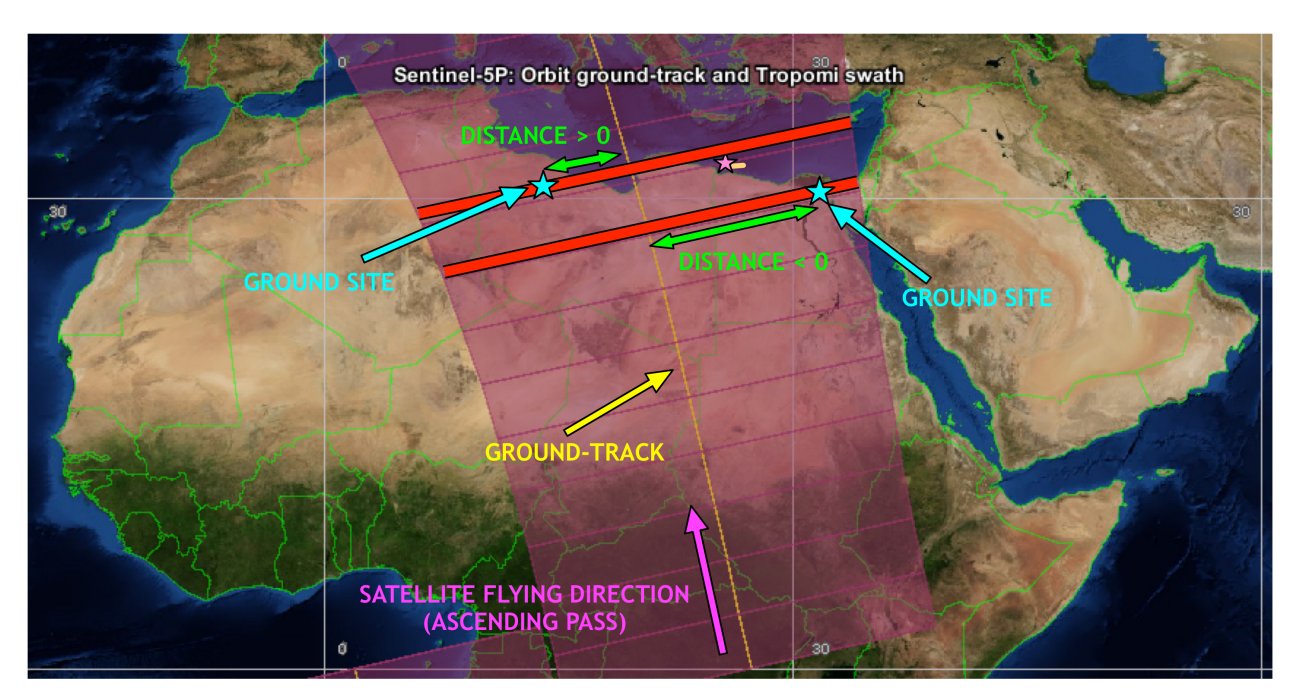

# **6.3 Sun Elevation**

In this drawing, SENTINEL-5P is flying<br>away from the viewer (velocity<br>vector pointing into the diagram)

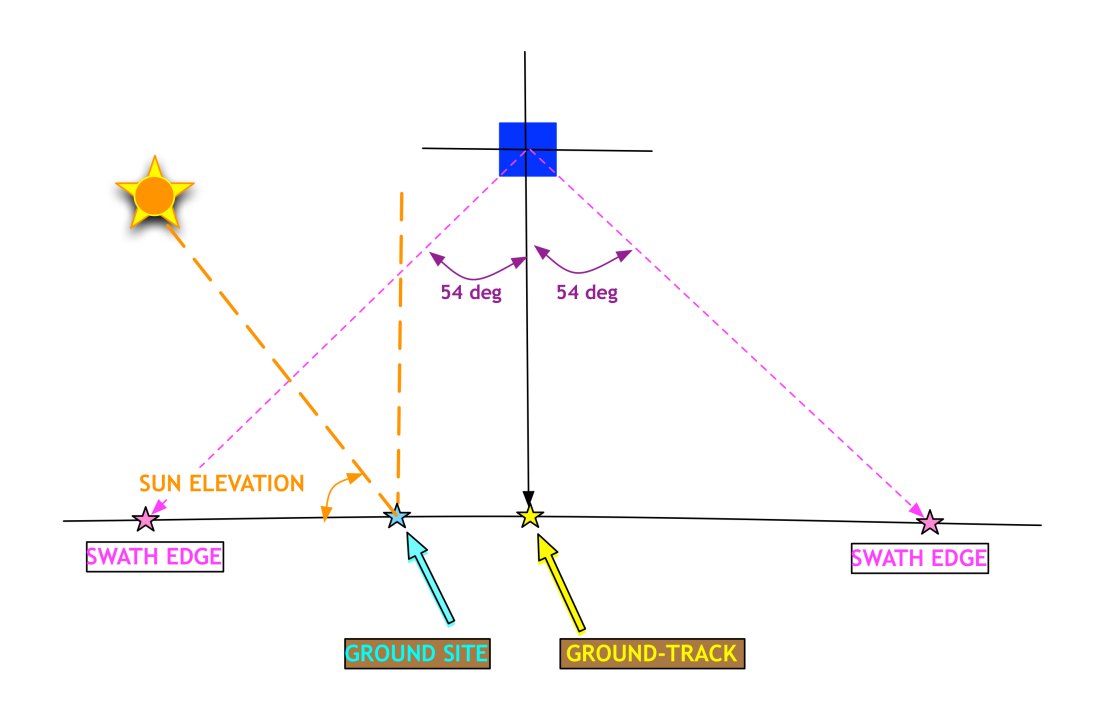